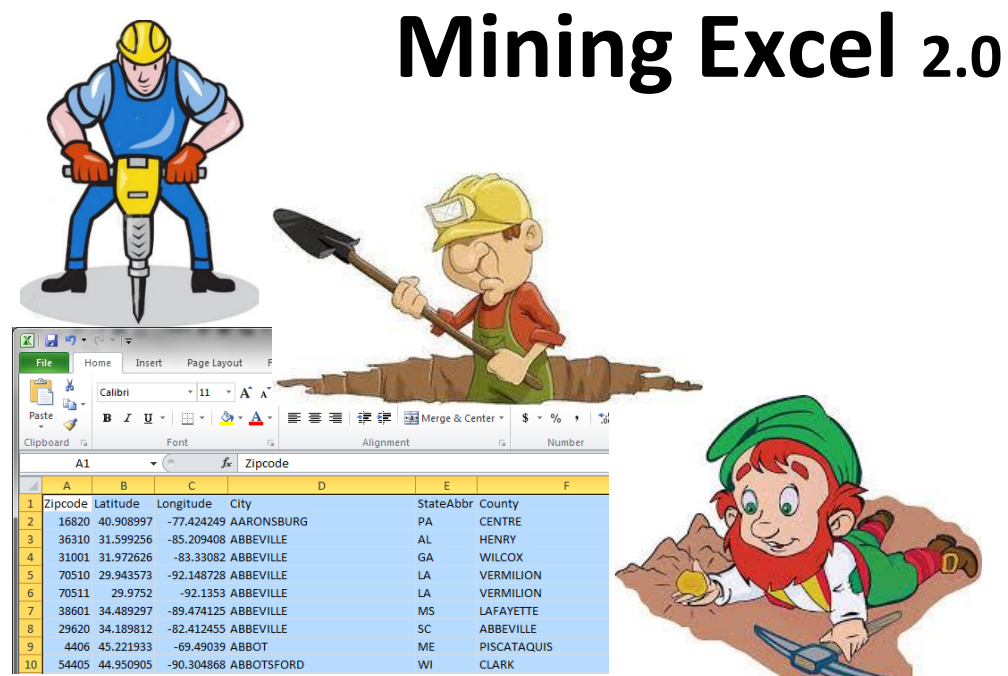

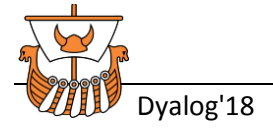

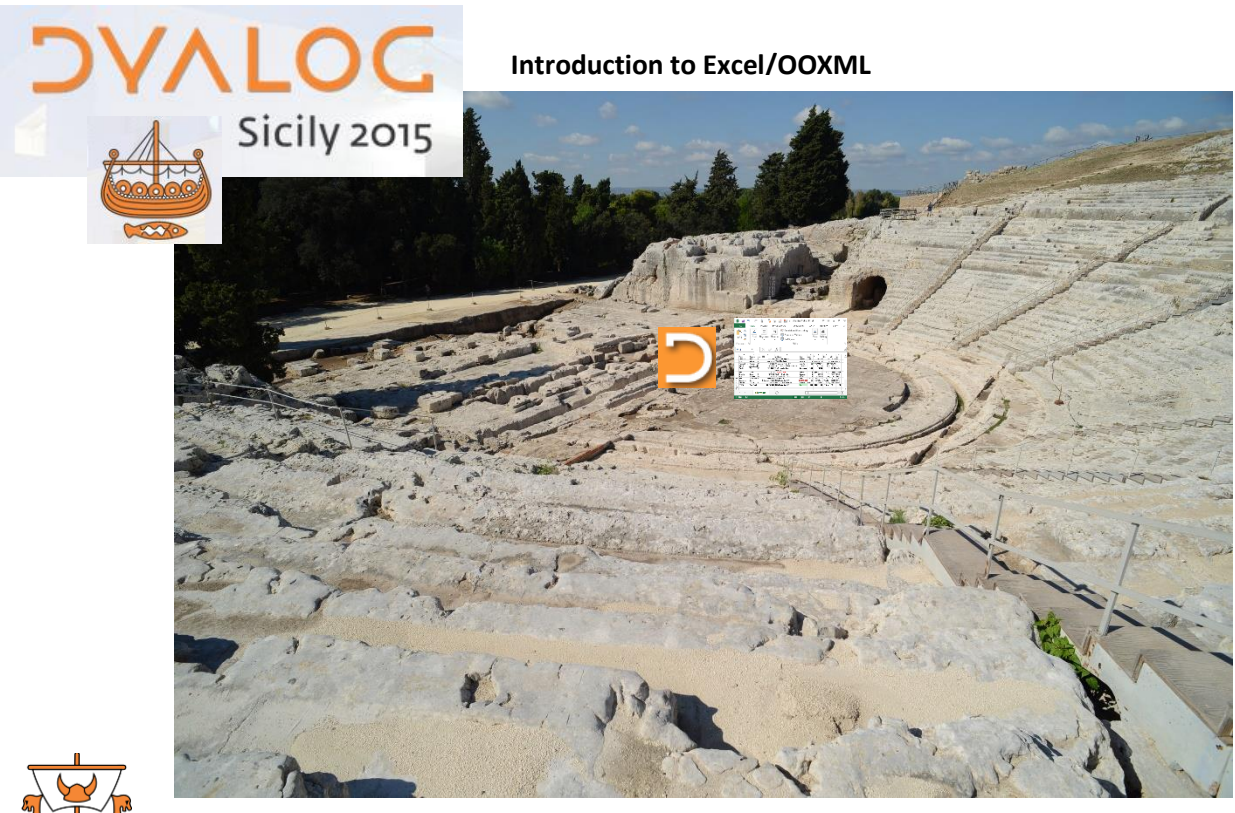

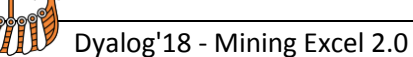

### **Excel at BCA Research...**

#### *Global Economic Analysis*

- **Data sources - (Bloomberg, ThomsonReuters...) make data available as .xlsx or .csv**
- **Lists - keeping track of... user profiles, data retrieval codes, publication files, etc.**
- **Interfaces for data collection - downloads and analytical tools are driven by Excel Add-ins**
- **Charts - if no other way to produce**
- **Statistics - if no better way to calculate**
- **Reports - presentation of analyses; lists of things that need attention, etc.**
- **Process control - "table-driven" tasks - determine what to do based on worksheet contents**

#### **In short, Excel is extremely important, and EVERYWHERE**

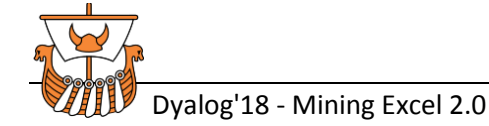

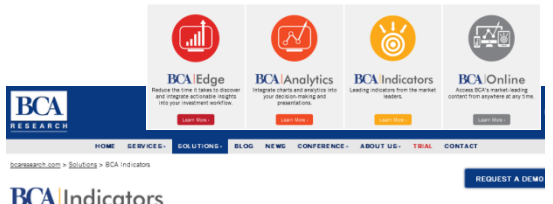

#### **Analytics. Insight. Integrated. BCA Indicators directly converts ou** depth research into quantitative insight to inform and drive investment decision-making Why BCA Indicators Feature **Request A Dem** Leading indicators from the market leaders Access over 200 proprietary indicators across every asset class and region, built by our respected strategists and analysts. View or download indicator data in order to integrate into investment decision-making frameworks and models **UP-TO-DATE** Use our alerting engine to receive real-time alerts when data changes, so you can quickly integrate new insights into trades "By integrating BCA Indicators into our investment framewor.

#### **Excel and XML**

**Office Open XML = "OOXML"**

- **2000-2006 - standardization process**
- **MS Office 2007 - adopts the format**
- **\*.xlsx, not \*.xls**

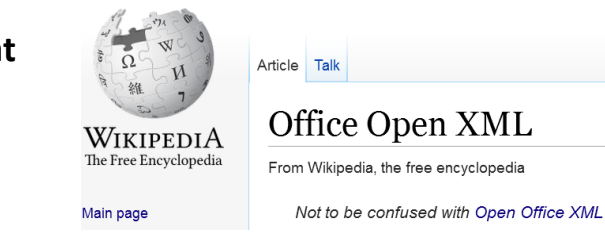

**Office Open XML (also informally known as OOXML or OpenXML) is a zipped, XML-based file format developed by Microsoft for representing spreadsheets, charts, presentations and word processing documents (Excel, PowerPoint, Word).**

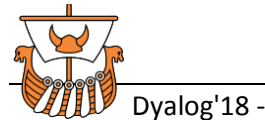

### **The Office Open XML SDK**

https://docs.microsoft.com/en-us/office/open-xml/open-xml-sdk

**Nicrosoft Office Dev Center** Explore  $\vee$ Dashboard Sunnort

*The SDK is built on the System.IO.Packaging API and provides strongly-typed classes to manipulate documents that adhere to the Office Open XML File Formats specification. The Open XML file formats are useful for developers because they are an open standard and are based on well-known technologies: ZIP and XML.*

*The Open XML SDK 2.5 simplifies the task of manipulating Open XML packages and the underlying Open XML schema elements within a package. The SDK encapsulates many common tasks that developers perform on Open XML packages, so that you can perform complex operations with just a few lines of code.*

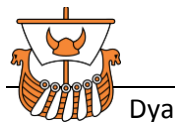

ت

奋

### **What about COM (OLE, ActiveX...), and CSV?**

#### **COM continues to be used, but issues include:**

- **deployment; cost**
- **resource footprint**
- **performance**
- **automation challenges**
- **other limitations**

### **CSV**

- 'EX'⎕WC'OLEClient' 'Excel.Application' 'EX.WB'**□WC** EX.Workbooks 'WB0'EX.WB.Open⊂BOOK 'SHEET1'IWC EX.WB.WB0.ActiveSheet 'RNG1'**□WC** SHEET1.UsedRange SDATA←RNG1.Value2 .......
- **still a very common interchange format**
- **esp. for spreadsheet creation / tabular data management**
- **so, still an essential tool for numerous tasks; now we have -** ⎕CSV
- **datatype concerns?**

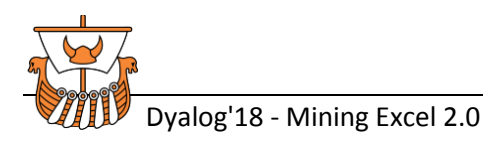

### **Open XML - Structure**

Key components:

- Worksheets
- Shared Strings
- $\bullet$  Styles (in part)

(similar for Word, PowerPoint)

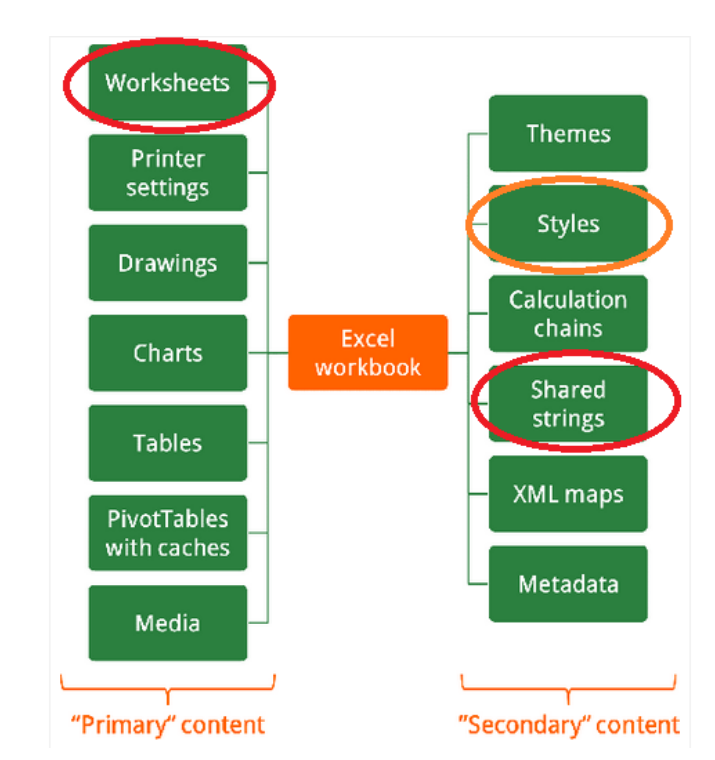

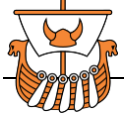

(*https://professor-excel.com/xml-zip-excel-file-structure/)*

### **So what exactly is in that ZIP?**

**(eg. http://officeopenxml.com/SScontentOverview.php)**

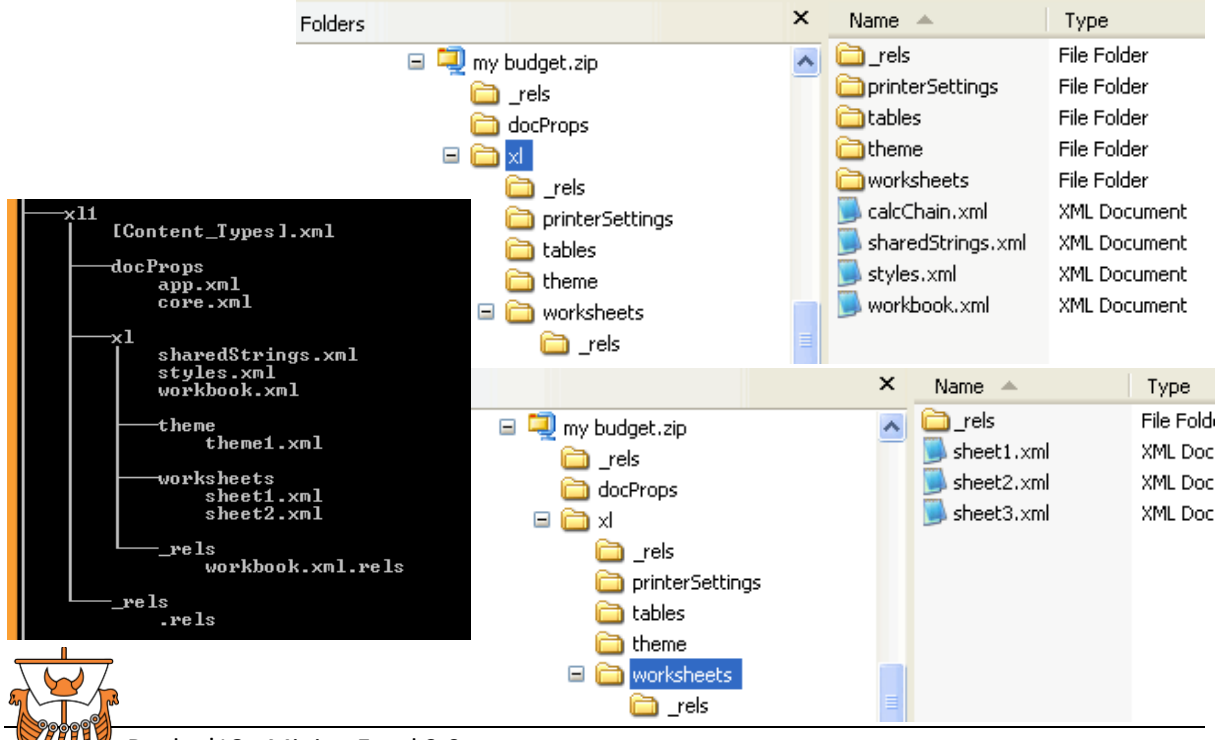

### **Current Dyalog APL OOXML-based Utilities**

### **Syncfusion XlsIO**

**Essential XlsIO** is a native **.NET** class library that can be used to create and modify **Microsoft Excel** files by using C#, VB.NET and managed C++ code. It is a non-UI component that provides a full-fledged object model that facilitates accessing & manipulating the spreadsheets without any dependency of Microsoft Office COM libraries & Microsoft Office.

### **sfExcel**

- **excellent toolkit for Dyalog APL and XlsIO**
- **"DataTable" feature for speedups**
- **well documented and tested**

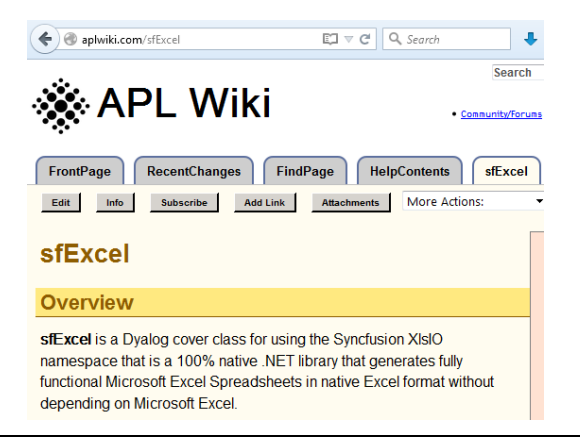

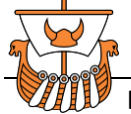

### **Using the OOXML SDK Directly**

# **Google It - to see examples of typical C# code to extract cell values...**

```
// create a new string array
string[] theArray = new string[values.Length];
// loop through the 2-D System.Array and populate the 1-D String Array
for (int i = 1; i \le values. Length; i++)
\{if (values.GetValue(1, i) == null)theArray[i-1] = ";
  else
  theArray[i-1] = (string)values.GetValue(1, i).ToString();
 }
  return theArray;
```
#### **ie. get individual cell values - one at a time in a loop**

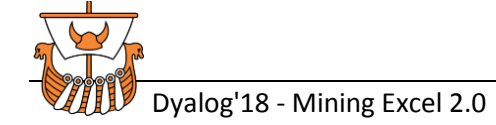

#### **OOXML and APL** *- what is the best strategy?*

#### **The SDK offers properties & methods to grab individual items, or... the ENTIRE worksheet XML**

**ie. since we then "have" the raw markup, containing all the data... ...all we have to do is...???**

⍴xml← {**Excel/OpenXML worksheet object}...Worksheet.OuterXml**

#### **159478**

 **<x:worksheet xmlns.......><x:v>4</x:v></x:c><x:c r="F1" t="s"><x:v>5</x:v></x:c><x:c r="G1" t="s"><x:v>6</x:v></x:c><x:c r="H1" t="s"><x:v>7</x:v></x:c><x:c r="I1" t="s"><x:v>8</x:v></x:c><x:c r="J1" t="s"><x:v>9</x:v></x:c><x:c r="K1" t="s"><x:v>10</x:v></x:c></x:row><x:row r="2" spans="1:11" x14ac:dyDescent="0.25"><x:c r="A2" t="s"><x:v>11</x:v></x:c><x:c r="B2" t="s"><x:v>12**

Δ

1

2

42

```
<worksheet xmlns="http://.../spreadsheetml/2006/main" >
   <sheetData>
      <row>
         KCX.
            \langle v \rangle 42 \langle /v \rangle\langle/c>
      \langle/row\rangle</sheetData>
</worksheet>
```
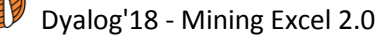

### **Excel to APL Array -> implementation options**

#### **Processing the worksheet XML,**

**may depend on your objectives and the data itself:**

- **columns of single datatype?**
- **focused selections?, eg. named-ranges, particular rows/cols**
- **conditional selections? (ignore unnecessary segments?)**
- **need for meta-data? (formulas, styles, etc.)**
- **are strings/datatypes important? (or just the numbers?)**
- **batch, pre-processing?**
- **very large spreadsheets?**

#### **But most likely, in general...**

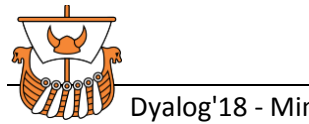

#### **Excel to APL Array - Typical processing (in brief)**

- **get XML for one worksheet**
- **determine result array shape; create vector of cell contents**
- **determine cell datatypes (strings, numerics, other)**
- **extract key item(s) from each cell (all still text strings at this point)**
- **convert numerics, dates, error items, or other numeric variations**
- **for (datatype = string) cells...**
	- o **r[where shared strings]← sharedStrings.xml[cell values are the indices]**
	- o **r[where inline]← r[strings provided in those cells]**
- **de-escape strings (&→ &...)**
- **check for empty cell locations - expand if needed; reshape to 2d**
- **apply tests and throw exceptions as needed (missing/invalid data etc.)**

**so to get that worksheet XML...**

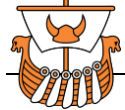

### **Excel to APL Array - the OOXML SDK**

#### *(sort of like this...)*

⎕USING←,⊂',DocumentFormat.OpenXml.dll' ⍝ installed in Dyalog folder

```
⍝ gather all necessary xml; Open Workbook obj; 0 = readonly
d1←DocumentFormat.OpenXml.Packaging.SpreadsheetDocument.Open fname 0
d2←d1.WorkbookPart.Workbook.Sheets ⍝ Worksheets collection
cn←d2.ChildElements.Count
:For sn :In 0,⍳¯1+cn ⍝ sheet#s 0-origin
     flds←'SheetId' 'Name' 'Id'
     sx←flds,[1.5]⍕¨⍎¨(⊂'d2.ChildElements.Item[sn].'),¨flds
     id←3⊃sx[;2]
    sd←d1.WorkbookPart.GetPartById⊂,id A worksheet obj
    sdx←sd.Worksheet.OuterXml A xml
```
**...essentially, navigate your way through the key worksheet items, gather contents, then process the results into APL-ready data**

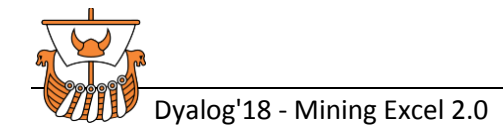

#### **Excel to APL Array - the OOXML SDK** *conceptually...*

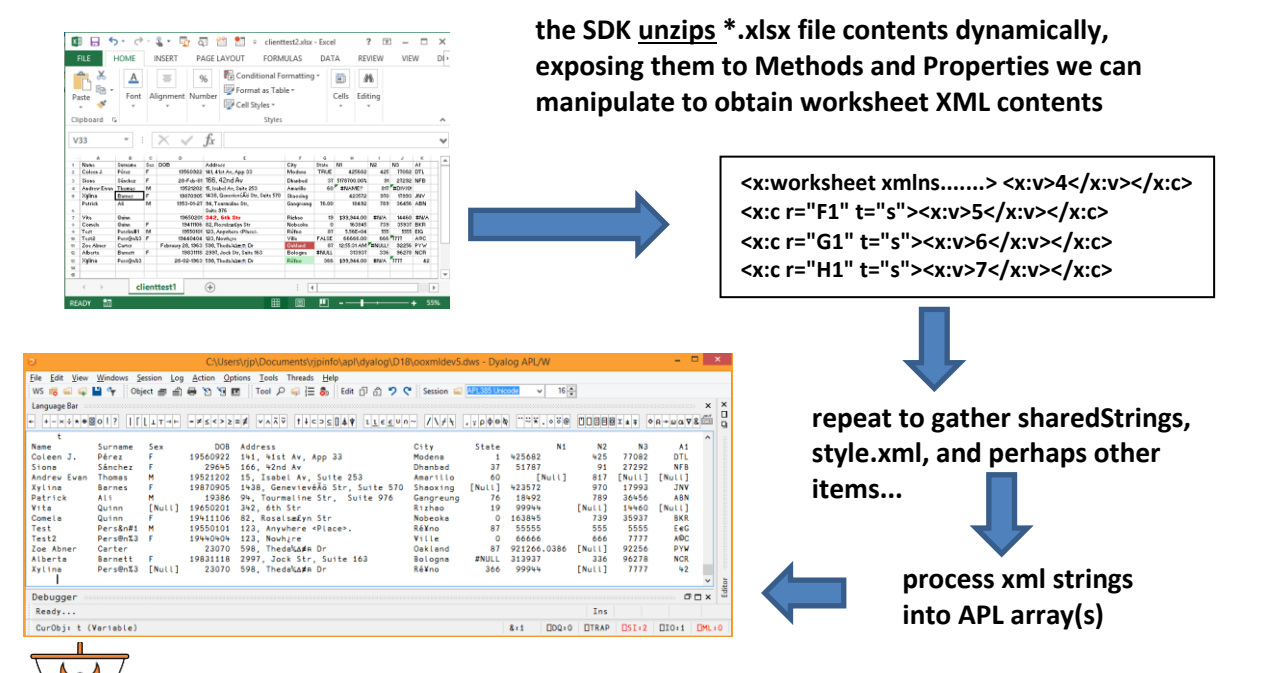

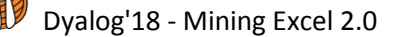

### **Excel to APL Array - "option B"**

#### **the Excel file is a Zipped archive, so...**

System.IO.Compression.ZipFile.ExtractToDirectory...

#### **unzips \*.xlsx contents into a target folder:**

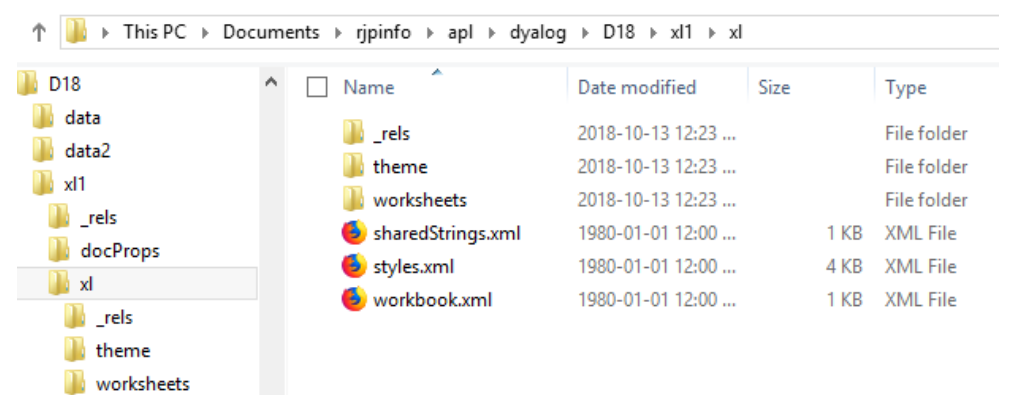

**then: fetch worksheet and sharedStrings xml vectors → process...**

 **so... OOXML or (un)ZIP - which approach is faster?**

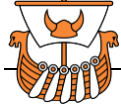

#### **OOXML (\*.xlsx as-is) vs. ZIP (pre-extracted)**

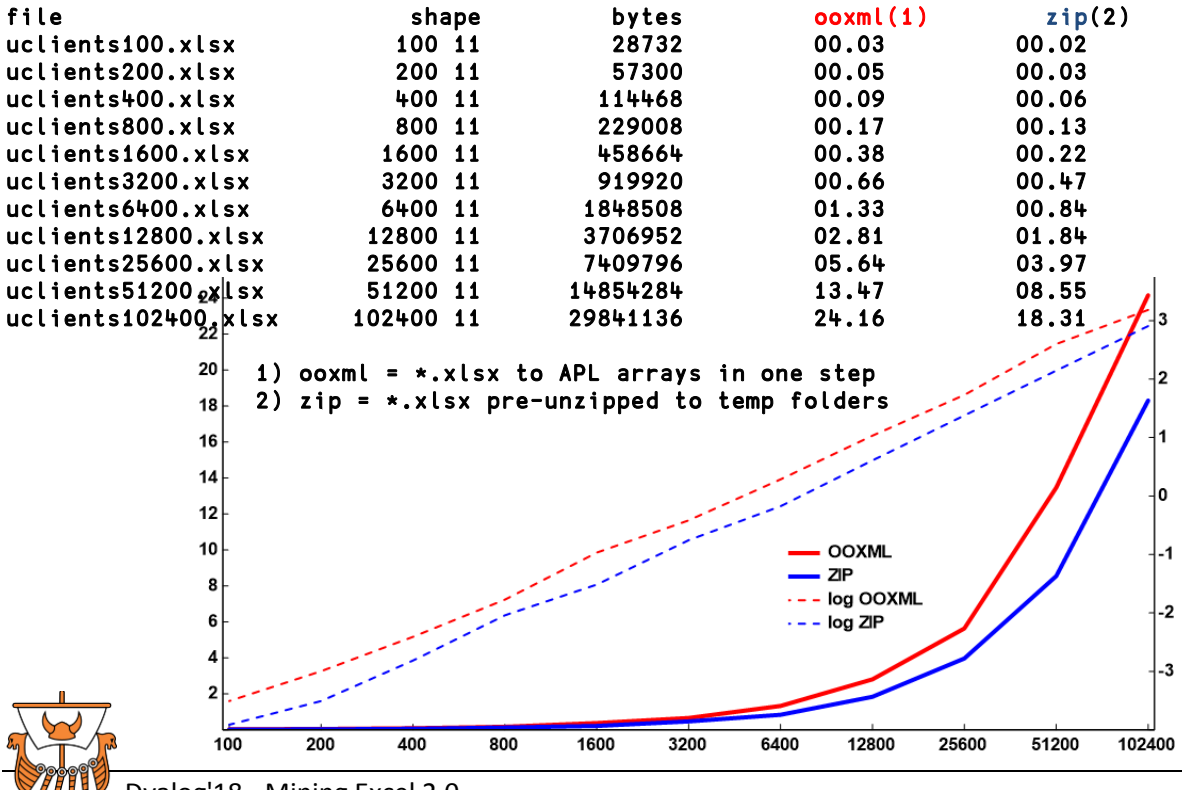

### **Excel to APL Array - in detail**

**Parse the worksheet XML strings to obtain individual cell content items...**

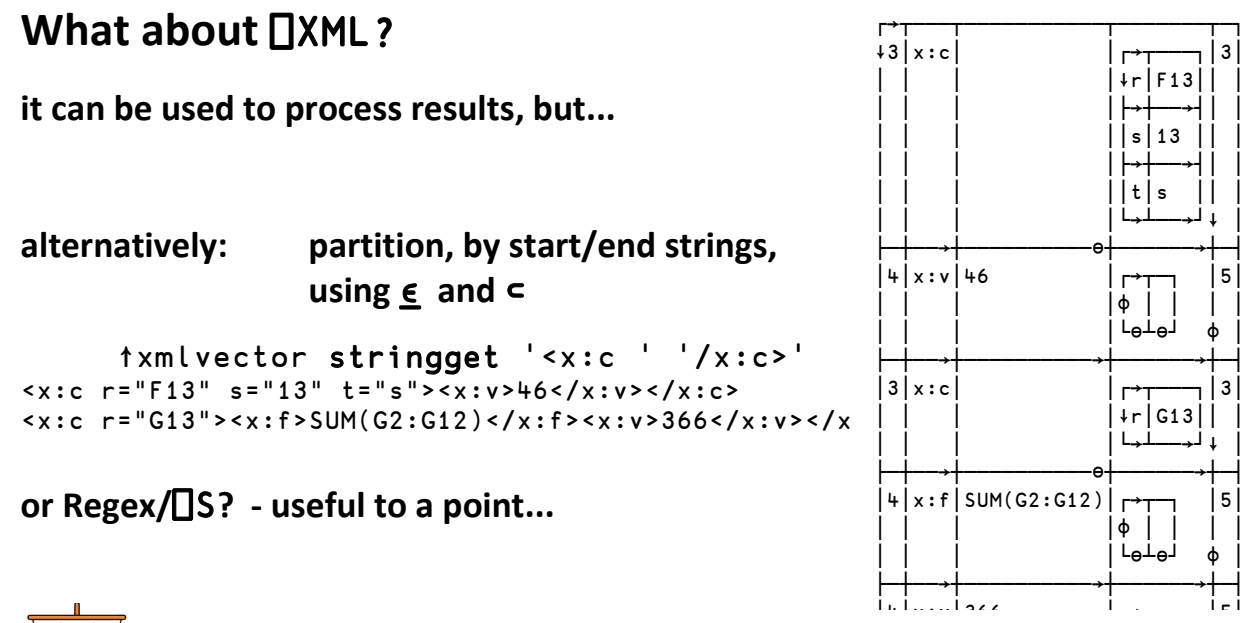

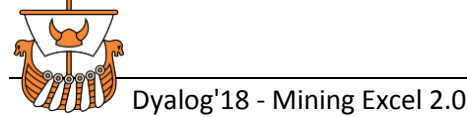

#### **Datatypes & Conversions**

#### **Numerics**

#### **A) LoadTEXT strategy:** ⎕VFI **everything and see what sticks ?**

**num**←**(**⊂**,1)**≡∘⊃¨**tmp**←⎕VFI**¨cols/data** ⍝ **all the numeric items :If header<**∨**/ncol**←∧⌿**num** ⍝ **do we have full length columns of numbers?**

#### **B)** ⎕**CSV: column type info required**

...all fields are assumed to be character fields unless otherwise specified...

**C) OOXML: cells contain datatype indicators (if not, it's numeric)**

```
eg. t="s", t="e", t="b", f=..., s=...
```
**Key Tag item letters v = value t = type, text c = cell, column; row = row si = string item f = formula t = "s" = shared string s = "18" = style item r = reference, RichText items**

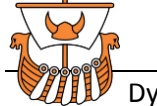

### **OOXML Cell Datatypes**

**eg. XML for one row:**

```
<row r="13" spans="1:11" ht="17.25" x14ac:dyDescent="0.3"> <- row info
<c r="A13" s="9" t="s"><v>27</v></c> <- sharedString #27, with style #9
<c r="B13" t="s"><v>48</v></c> <- sharedString #48 (note: missing "C13")
<c r="D13" s="17"><v>23070</v></c> <- numeric value, style #17 (date)
<c r="E13" t="s"><v>63</v></c> <- sharedString #63
<c r="F13" s="12" t="s"><v>45</v></c> <- sharedString #45, style #12
<c r="G13"><f>SUM(G2:G12)</f><v>366</v></c> <- formula, and result value
<c r="H13" s="2"><v>99944</v></c> <- numeric value, style #2
<c r="I13" t="e"><v>#N/A</v></c> <- Excel N/A (note: not a sharedString)
<c r="J13" s="13" t="s"><v>64</v></c> <- sharedString #64, style #13
<c r="K13"><v>42</v></c> <- numeric value
```
**</row>**

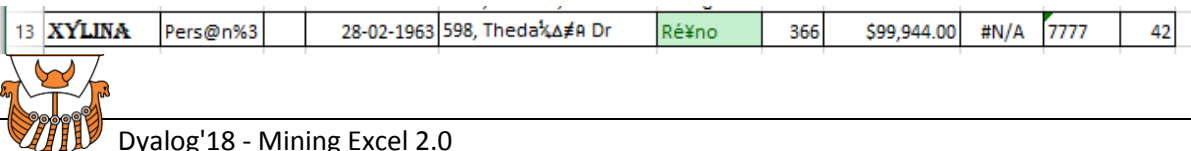

#### **OOXML Cell Items - sharedStrings (..."table", a.k.a. "sst")**

#### **sharedStrings.xml**

- **items delimited by <si> tags**
- **item position = ID#** ( $\Box$ IO ← 0)
- **escaped chars (<, >, &...)**
- **some items may contain spans of differing fonts, styles, etc., so these text segments must be rejoined to obtain the entire string**

**FILLO, INUVERED** 3 598, Theda¼∆≢ค 2007 Tool Ctr Cut **<sst count="81" uniqueCount="68"> <si><t>Name</t></si>** <si><t>Surname</t></si> <si><t>Address</t></si>  **<si> <r> <t>598, Theda</t> </r> <r> <rPr> <sz val="11"/> <color theme="1"/> <rFont val="APL385 Unicode"/> <family val="3"/> </rPr> <t>¼∆**≢⍝**</t> </r>....</si>**

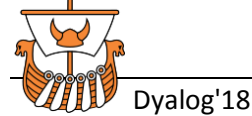

#### **OOXML Cell Items - other translation issues**

 **Some cells may have style but no value items (search issue), eg.** <c r="A1" s="1" t="s"><v>0</v></c><mark><c r="B1" s="1" /></mark><c r=...

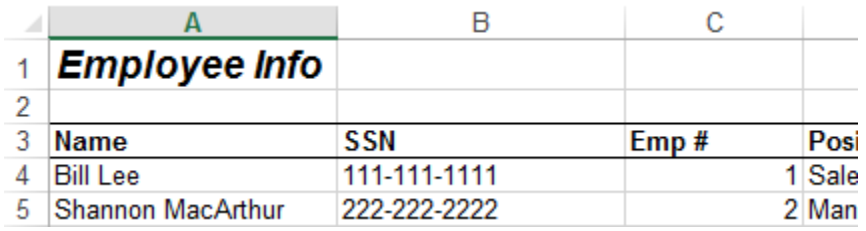

- **LINEFEED vs. NEWLINE, ie. Alt-Enter in cell input keystrokes**
	- o **breaks strings into items on new lines visually**
	- o **in Excel (visually), the character behaves like NL, but in XML = LF**
	- o **so in APL, you may want to modify**

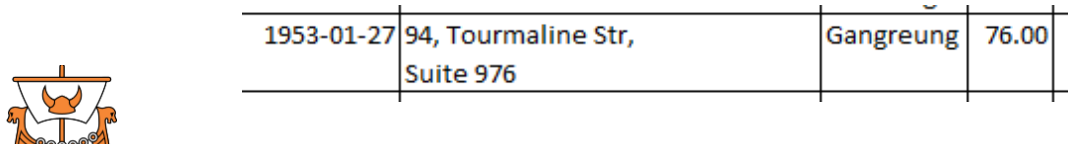

#### **OOXML Cell Items - the <x: namespace prefix**

#### **inserted by the SDK**

**https://social.msdn.microsoft.com/Forums/office/en-US/4fb3bb5e-ef5f-4795-837a-fae30d0ecef0/xml-prefixes-from-openxml-sdk-but-not-excel?forum=oxmlsdk**

*"Using a namespace prefix is only required if the XML refers to more than one namespace.... The Open XML SDK can't judge whether what you're creating will work with more than one namespace, so it's designed to always write out namespace prefixes..."*

```
with (via SDK): 
<x:c r="A13" s="9" t="s"><x:v>27</x:v></x:c><x:c r="B13" t="s"><x:v>48</x:v></x:c><x:c r="D13" 
s="17"><x:v>23070</x:v></x:c><x:c r="E13" t="s"><x:v>63</x:v></x:c>
```

```
without (via ZIP): 
<c r="A13" s="9" t="s"><v>27</v></c><c r="B13" t="s"><v>48</v></c><c r="D13" s="17"> <v>23070</v>
</c><c r="E13" t="s"><v>63</v></c
```
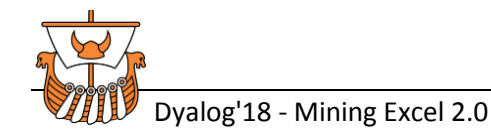

#### **OOXML Cell Items - STYLES**

**<c r="H11" s="4"><v>921266</v></c> - linked to styles.xml items**

**DATES - stored as IDN, with style applied, eg. <c r="D3" s="1"><v>29645</v></c> (\* so to identify date cells... follow the style "mapping")**

**style.xml - contains number formats; fonts; characteristics for fill, border, etc.**

**numberFormat codes: ID refer to items in a standard list (see below) or supplied definitions**

```
<styleSheet xmlns="http://schemas.openxmlformats.org/spreadsheetml/2006/main">
  <numFmts count="3">
   <numFmt numFmtId="164" formatCode="[$-414]mmmm\ yyyy;@" /> 
   <numFmt numFmtId="165" formatCode="0.000" /> notes:
   <numFmt numFmtId="166" formatCode="#,##0.000" /> [$-414] = "locale"
```

```
<xf numFmtId="14" ... applyNumberFormat="1" /> see ID table below
<xf numFmtId="1" ... applyNumberFormat="1" />
```
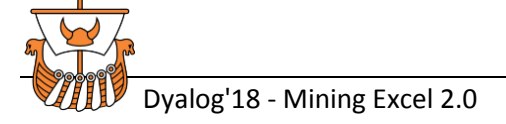

#### **OOXML Cell Items - STYLES > Number Formats**

**eg. https://stackoverflow.com/questions/4730152/what-indicates-an-office-open-xml-cell-contains-a-date-time-value**

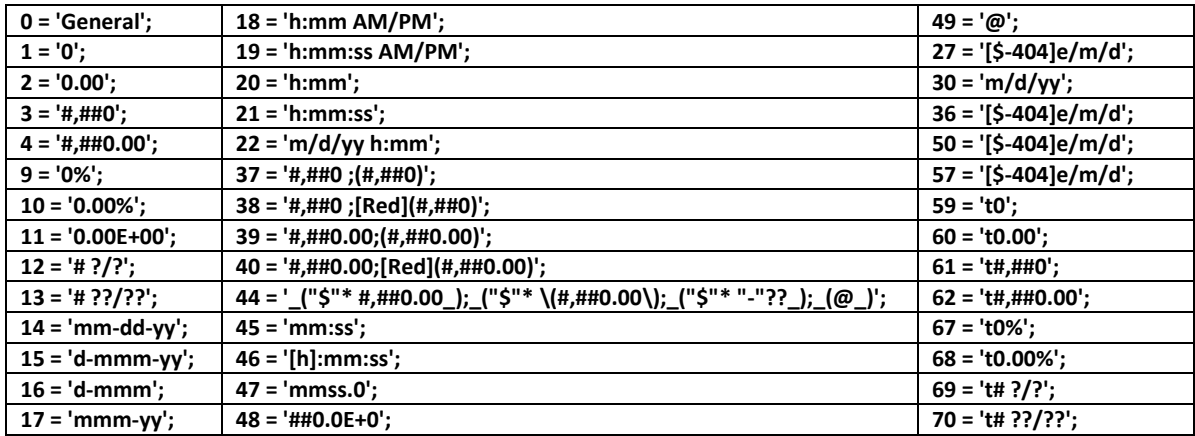

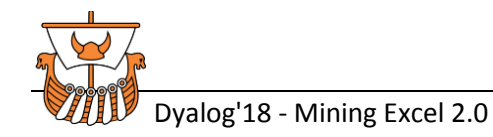

### **OOXML - Very Large Spreadsheet Files?**

**Grabbing and manipulating the entire XML for a large worksheet (1E6 rows?) may exhaust available workspace memory, so ask yourself if the entire worksheet really has to exist as a single APL array?, and if not...**

- **explore further OOXML-SDK methods/props to target smaller parts? (rows, cols, cell ranges? - see C# examples online)**
- use **DNREAD** to read/process chunks?
- **read the entire worksheet xml string, but convert only parts to APL?**

**Performance may also be an issue,** 

**...so compare with COM and CSV options, or try sfExcel with DataTable?**

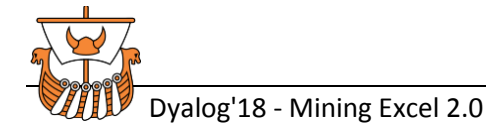

#### **OOXML - Automation Issues**

**Suppose: a list of spreadsheet files to be processed, data to be extracted**

- **use OOXML directly?, or UnZip to temp folders on first pass? (one UnZip advantage: facilitates** ⎕**nread chunks on really large xml strings?)**
- **concurrency ("...cannot access the file...because it is being used by another process...") - is still a factor**
- **edge conditions - be prepared for spreadsheet files: lacking internal components; corrupted and unreadable; etc.**

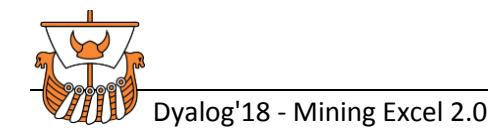

## **Summary**

- **\*.xlsx is a Zipped collection of xml files; some provide key content**
- **internal xml files obtained via OOXML-SDK, or UnZip**
- **parse for cell contents, datatypes, etc.; construct the APL array result**

# **That's Reading... what about Writing - APL to Excel? ...Stay tuned!**

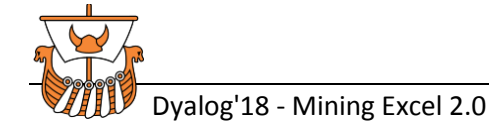

#### *Acknowlegements*

#### *thanks to Dyalog (esp. JD, Vince), and...*

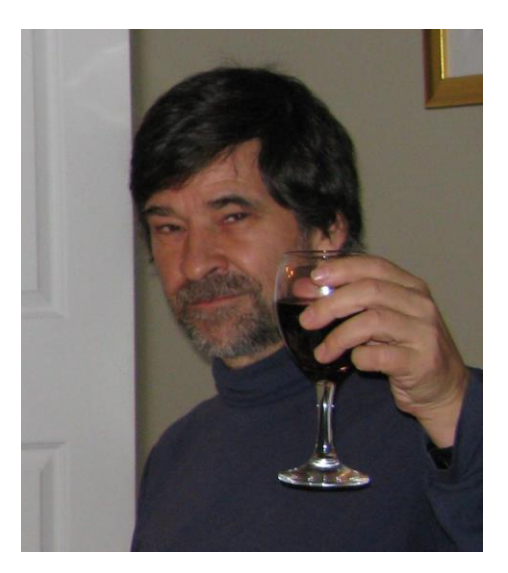

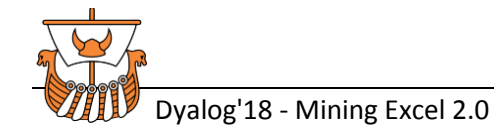

### **Thank you!**

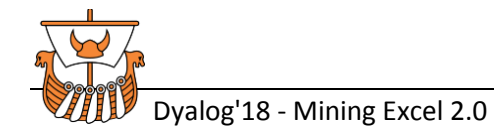